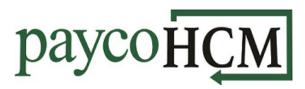

# **PaycoHCM Tips and Tricks: Posting an Announcement**

You know that when it comes to payroll and HR, PaycoHCM has you covered, but did you know that you can use it to communicate to your employees as well?

There are many ways to create and customize an announcement in PaycoHCM. The following instructions provide a basic overview of the different options, and three specific examples of a configuration and the resulting announcement.

## **Creating an Announcement:**

- From the Admin menu, select Company Settings > Our Company > Announcements.
- 2. To create a new announcement, click **ADD NEW** in the top right.
- Enter a *Headline* that describes the announcement. More details can be added in the *Body* section. Leave *Template* unchecked and *Platform* set to **Both**.
- 4. Check Active and enter the dates that the announcement should be displayed.
  You can also add a Countdown for the event, in Days, Minutes, or Hours. (See Example 2)

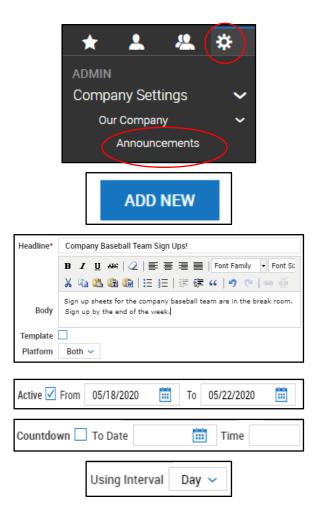

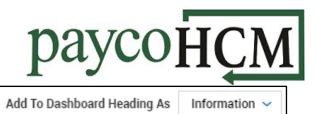

- 5. Choose whether to have the announcement appear as a *Dashboard Heading*, a *Pop Up*, or both.
- If needed, restrict which employees can see the announcement. (See Example 2)
- Add attachments if needed.
   (See Example 3)

|   | Show As | Рор | Up | 0 On | Log | in L |      |  |
|---|---------|-----|----|------|-----|------|------|--|
| _ |         |     |    |      | ~   |      | <br> |  |

See the examples below for the Heading options.

| Group                             | R          |
|-----------------------------------|------------|
| Security Profile                  | ~ EQ       |
|                                   |            |
|                                   |            |
| - RELATED DOCUMENTS -             |            |
| RELATED DOCUMENTS     Document #1 | R          |
|                                   | <u>الم</u> |

When all configuration is complete, click **SAVE** in the top right of the screen.

## Example 1 – Information Banner:

In this example, an **Information** announcement is being used to inform all employees of baseball signups this week:

#### **Configuration:**

| Headline*                                 | Company Baseball Team Sign Ups!                                                                        |  |  |  |  |  |
|-------------------------------------------|----------------------------------------------------------------------------------------------------|--|--|--|--|--|
|                                           | B I U →BC 2 = = = Font Family • Font Size •                                                            |  |  |  |  |  |
|                                           | 👗 🗈 🛍 🛍   🗄 딁 🛱 🗰   🕬 🕸 🗸 🗸                                                                            |  |  |  |  |  |
| Body                                      | Sign up sheets for the company baseball team are in the break room.<br>Sign up by the end of the week. |  |  |  |  |  |
| Template                                  |                                                                                                    |  |  |  |  |  |
| Platform                                  | Both 🗸                                                                                                 |  |  |  |  |  |
| Active                                    | ✓ From 05/18/2020                                                                                      |  |  |  |  |  |
| Countdown                                 | To Date Time Using Interval Day 🗸                                                                      |  |  |  |  |  |
| Add To Dashboard Heading As Information ~ |                                                                                                    |  |  |  |  |  |
| Show                                      | / Marketplace Link 🔲 (Classic Only)                                                                    |  |  |  |  |  |

Announcement:

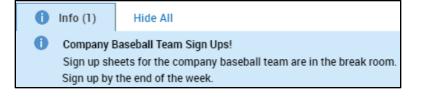

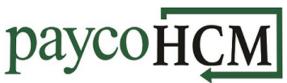

## Example 2 – Warning Banner/Pop Up with Countdown for Managers:

In this example, a **Warning** announcement and pop up, with a countdown, is being used to inform all department managers that performance reviews are due by the end of the week:

### Configuration:

| Headline*   | Headline* All Performance Reviews are due by the end of the week! |  |  |  |  |  |  |  |
|-------------|-------------------------------------------------------------------|--|--|--|--|--|--|--|
|             | B I U ABC   2   ≡ ≡ ≡   Font Family • Font Size •                 |  |  |  |  |  |  |  |
|             | 🔏 🛍 🋍   汪 汪   津 準 🕊   🤊 🖻   👓 🕺 🕹 💆 🝼                             |  |  |  |  |  |  |  |
| Body        | Please login to complete your employees' performance reviews      |  |  |  |  |  |  |  |
| Active      | ✓ From 05/18/2020                                                 |  |  |  |  |  |  |  |
| Countdown   | Date* 05/22/2020 🛗 Time 05:00p Using Interval Hour ~              |  |  |  |  |  |  |  |
| Add To Dash | nboard Heading As Warning 🗸                                       |  |  |  |  |  |  |  |
|             | s Pop Up On Login 🕢                                               |  |  |  |  |  |  |  |
| VISIBLE     |                                                                   |  |  |  |  |  |  |  |
|             | Group                                                             |  |  |  |  |  |  |  |
| Security    | Profile Department Manager 🗸 🛛 🗸                                  |  |  |  |  |  |  |  |
|             |                                                                   |  |  |  |  |  |  |  |

#### Pop Up:

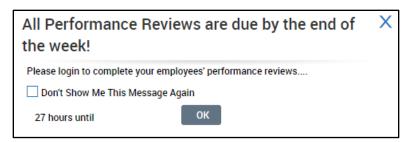

Note: Go to Reports > System > System Utilities > Pop Up Communicator Usage to track who has viewed the pop up!

#### Announcement:

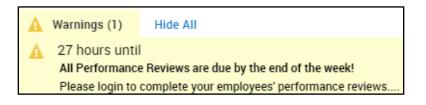

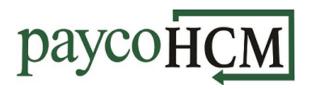

# Example 3 – Error Banner:

In this example, an **Error** announcement with an attachment is being used to inform all employees of a new emergency procedure that they must read before starting work:

## **Configuration:**

| Headline*   | Read This Before Starting Work Today!                                      |
|-------------|----------------------------------------------------------------------------|
|             | B I U ARC   2   ■ ■ ■   Font Family • Font Size •                          |
|             | 🔏 🗈 🛍 🛍   🗄 🚝   🏥 🛱 🕊 🔰 🔍 🔍 🧶 🟈                                            |
| Body        | Please download and read the attached document before starting work today! |
| Active      | ✓ From 05/18/2020 🗰 To 05/22/2020 🗰                                        |
| Countdown   | To Date Time Using Interval Day 🗸                                          |
| Add To Dash | iboard Heading As Error 🗸                                                  |
| Show A      | s Pop Up On Login 📘                                                        |
| Show        | Marketplace Link 🗌 (Classic Only)                                          |
| - RELATE    | ) DOCUMENTS                                                                |
| Documen     | t #1 New Emergency Procedure                                               |
| Documen     | #2 EQ                                                                      |
| Documen     | #3                                                                         |

Announcement:

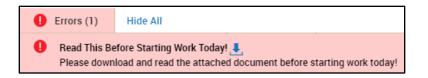